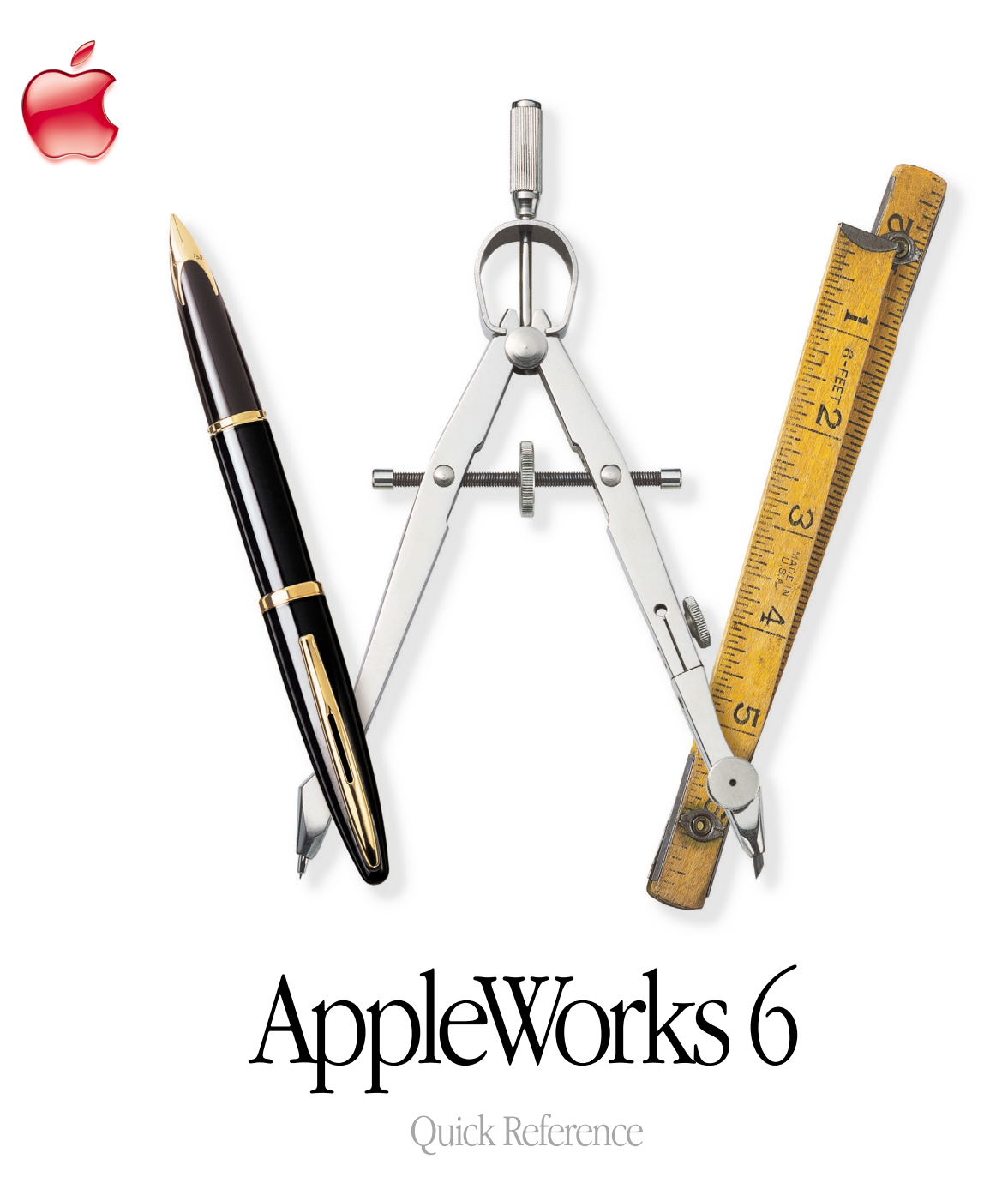

## AppleWorks Help

Step-by-step instructions and many more keyboard shortcuts are in AppleWorks Help.

Open AppleWorks Help in any of the following ways:

- **Press**  $\mathcal{H}$  -? (question mark).
- m Choose AppleWorks Help from the Help menu.
- **Press the Help button (available on many keyboards).**
- m In a dialog box, click the "?" button (if available).

## බ

To get information ("tooltips") about an item in the Button Bar or Tools window, let the pointer rest over the item.

Note: For the Button Bar, you can turn tooltips off and on in the Customize Button Bar dialog box.

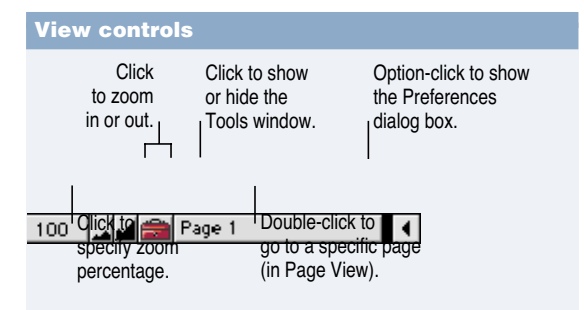

### Show/Hide window shortcuts

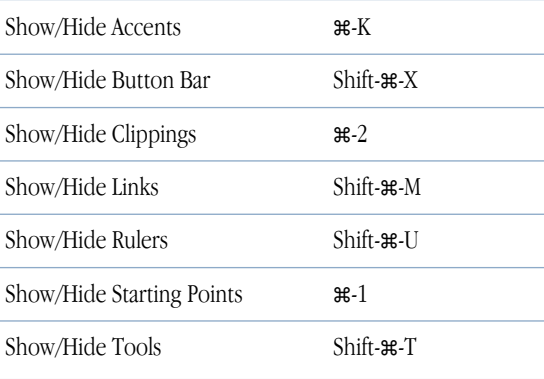

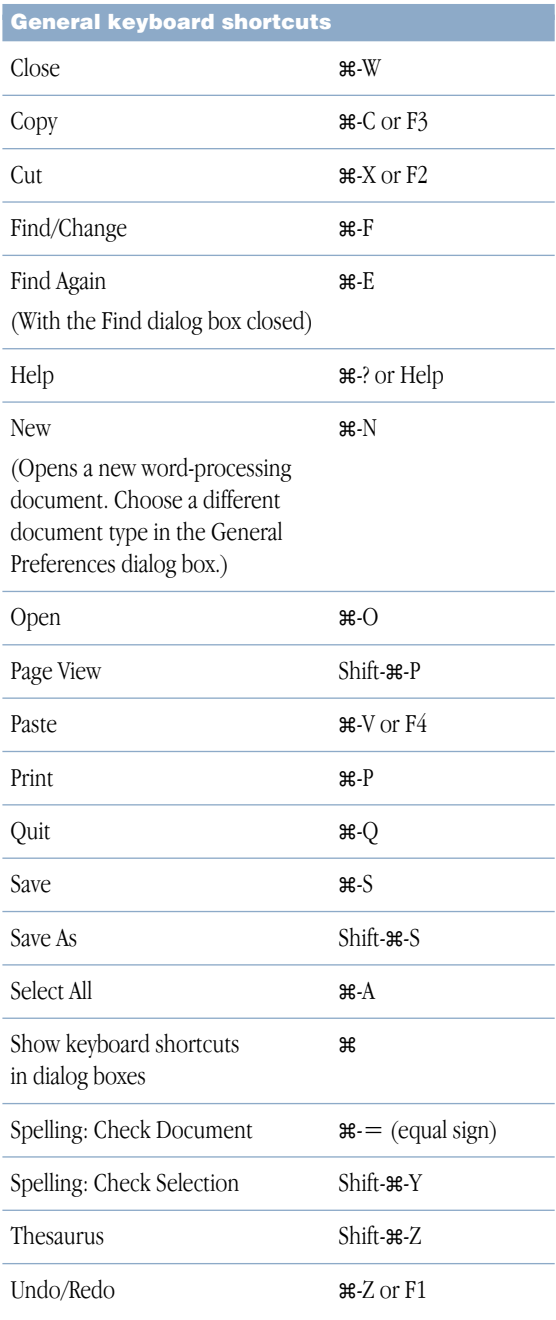

## Tools window

To open the Tools window, choose Show Tools from the Window menu or press Shift- $\mathcal{F}$ -T.

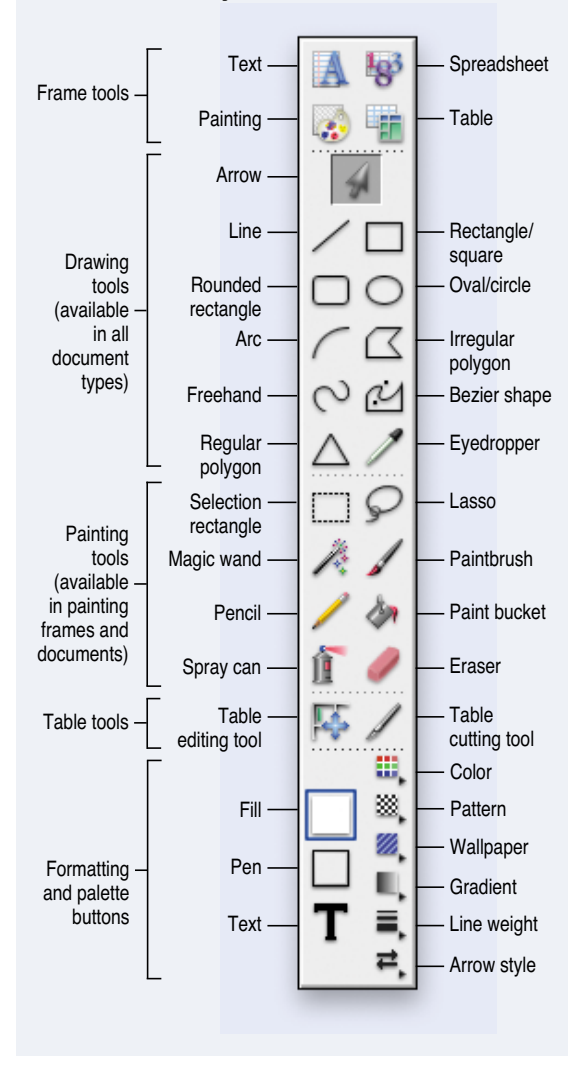

### Table keyboard shortcuts

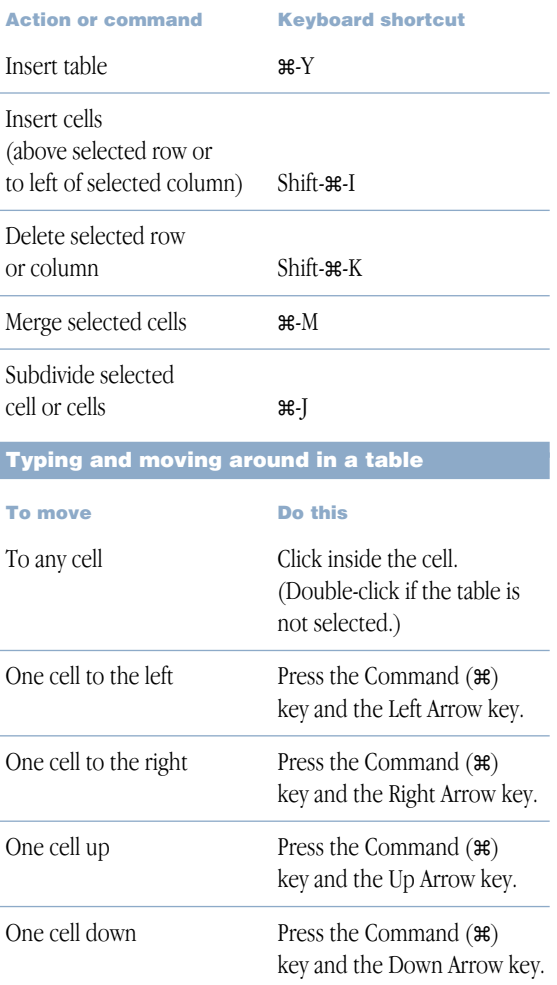

# *Word processing*

## Shortcuts for selecting text

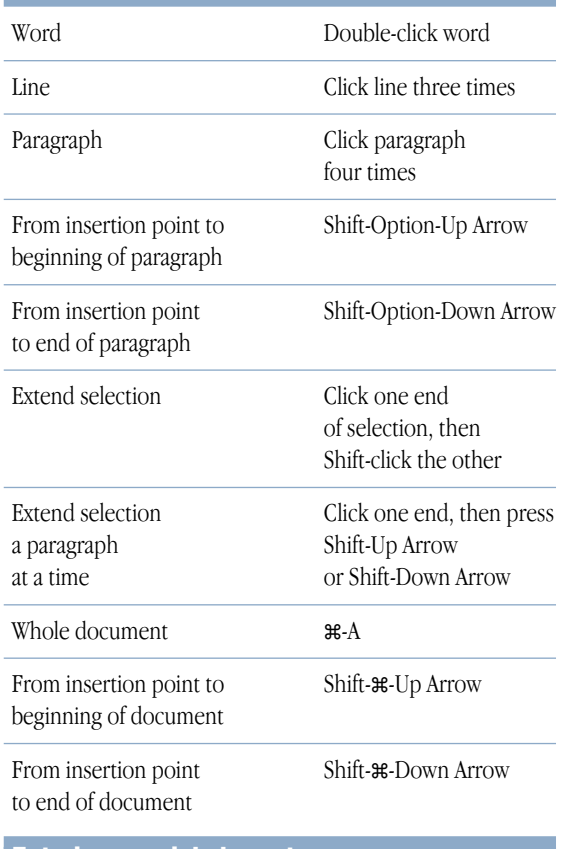

#### Entering special characters

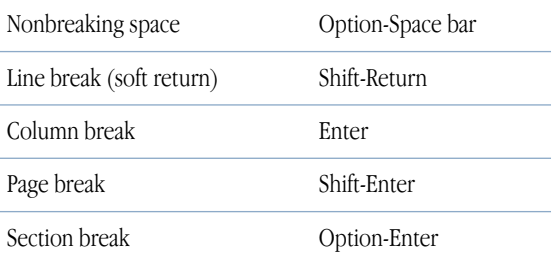

### Text ruler controls

#### Paragraph margin

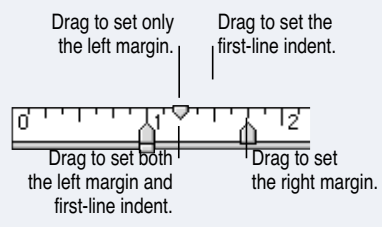

#### Paragraph alignment

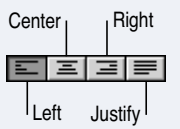

#### Line spacing

**Click to decrease.** 

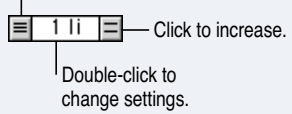

#### Tab markers

**Center** To set a tab, drag a tab marker to the text ruler.

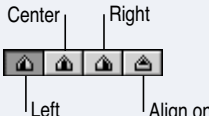

Align on specific character

#### Number of columns

Click to decrease.

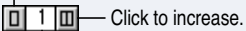

Double-click to change settings.

# *Spreadsheet*

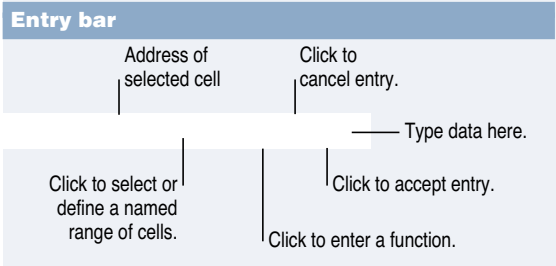

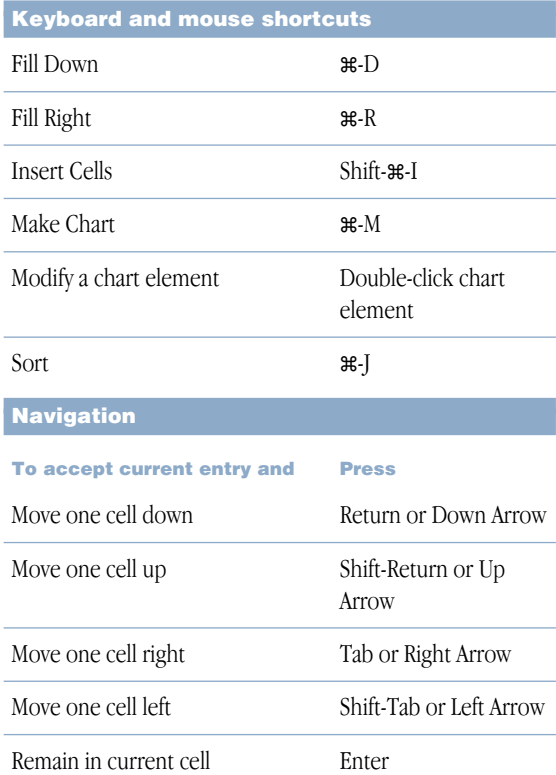

Note: You can change some of these navigation techniques in the General Preferences dialog box.

# *Presentation*

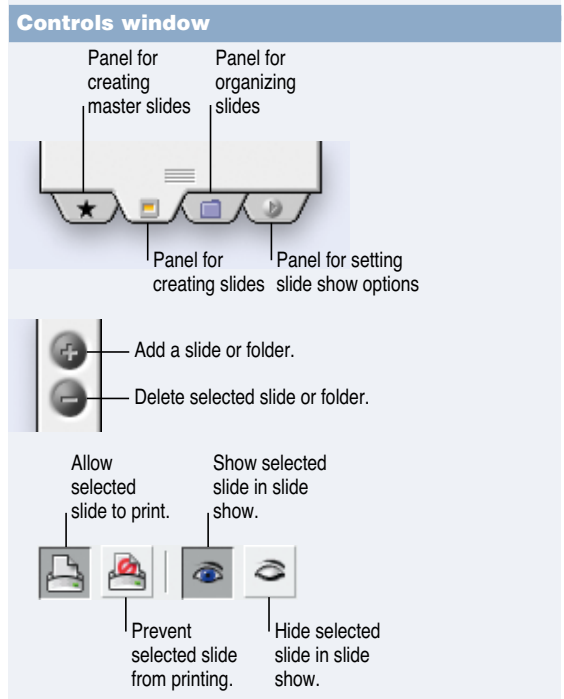

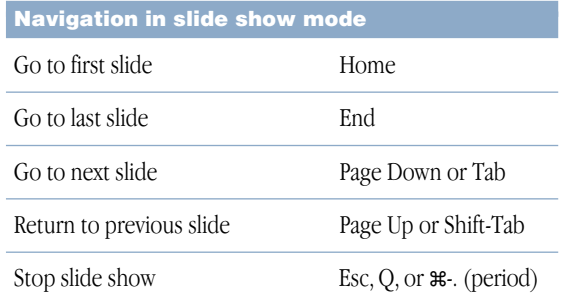

## *Database*

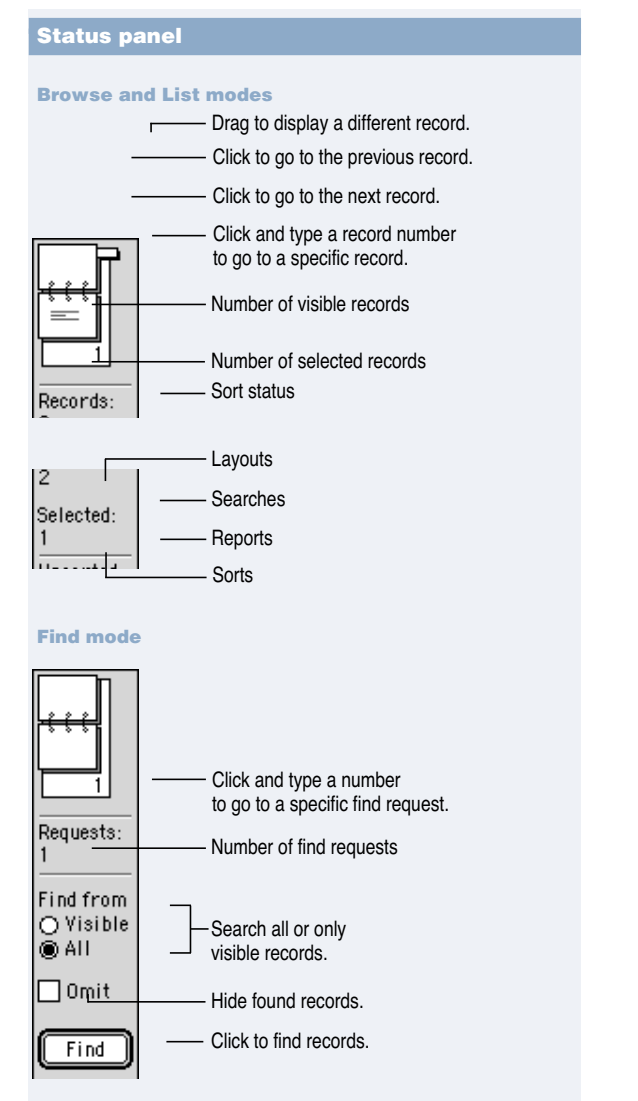

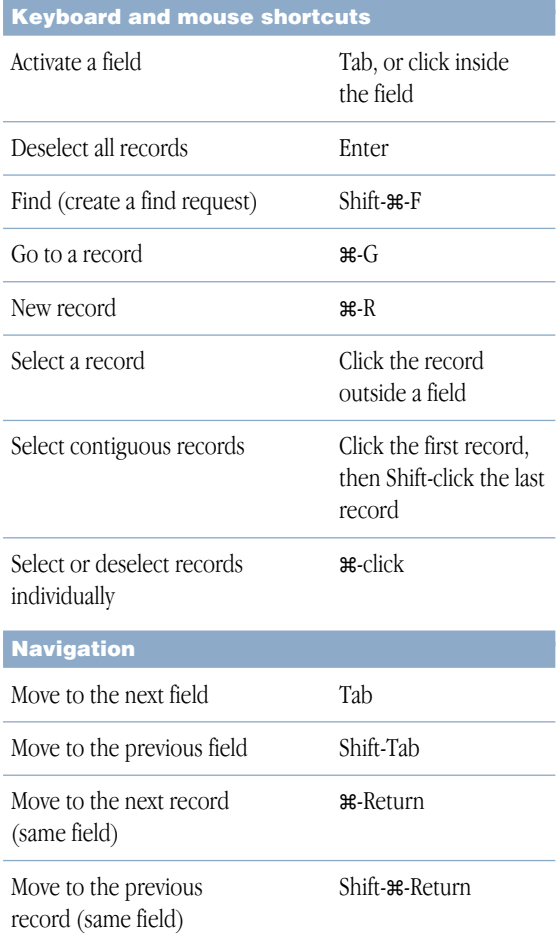

## www.apple.com

© 2001 Apple Computer, Inc. All rights reserved. Apple, the Apple logo, AppleWorks, and Mac are trademarks of Apple Computer, Inc., registered in the U.S. and other countries.

> 034-2018-A Printed in U.S.A.